## **Display RABNs**

Option "R" invokes the following screen:

16:17:14 \*\*\*\*\* A D A B A S BASIC SERVICES \*\*\*\*\* 2005-11-22 DBID 105 - Read ASSO/DATA Block - PDRR002 Type .. \_ RABN No .... \_\_\_\_\_\_\_\_\_\_ Offset .. 0000 Hex RABN ... 00000000 0000 00000000 00000000 00000000 00000000 0000 00000000 00000000 00000000 00000000 0000 00000000 00000000 00000000 00000000

On this screen, enter a RABN type ("A" for Associator or "D" for Data Storage) and a RABN number (in either decimal or hexadecimal format) to display a screen similar to the following:

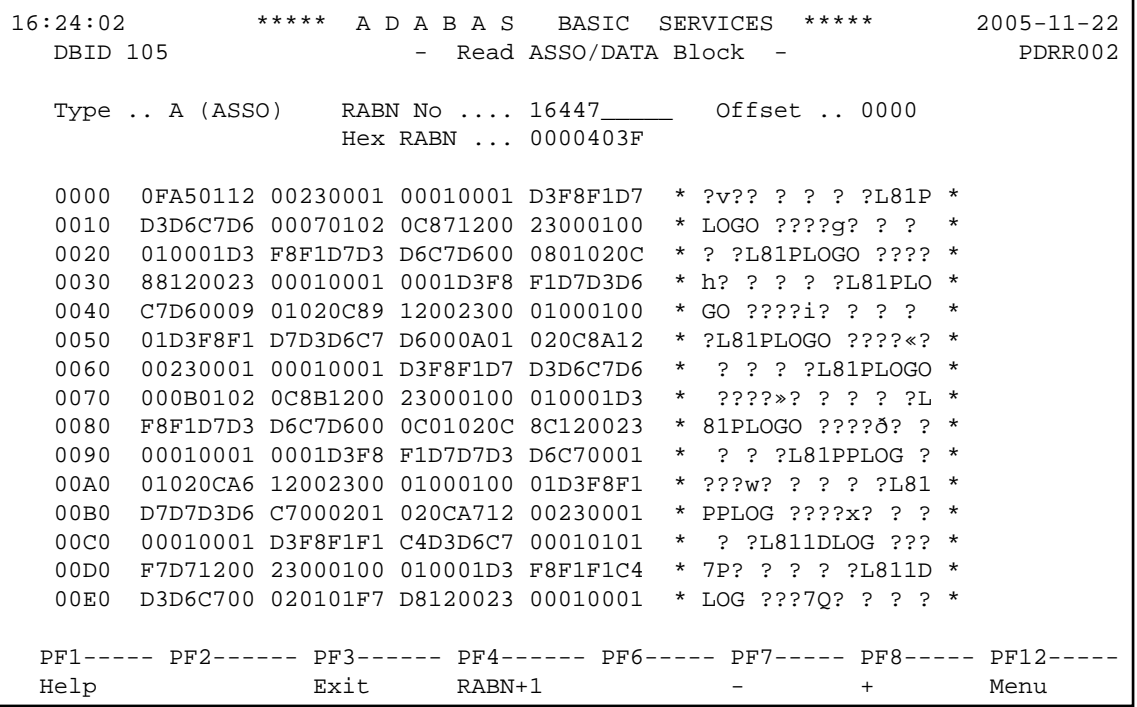

Option "R" displays two-doubleword-per-screen rows of the specified RABN block from the Associator or Data Storage in hexadecimal format. Both the hexadecimal data and its alphanumeric equivalent are displayed. If the block is not assigned, zeros are displayed.

The blocks are displayed in the length of the Associator or Data Storage block length.

You can display information for the next highest RABN (that is, the current RABN number plus one) by pressing PF4.

The equivalent direct command is

**DISPLAY RABN**